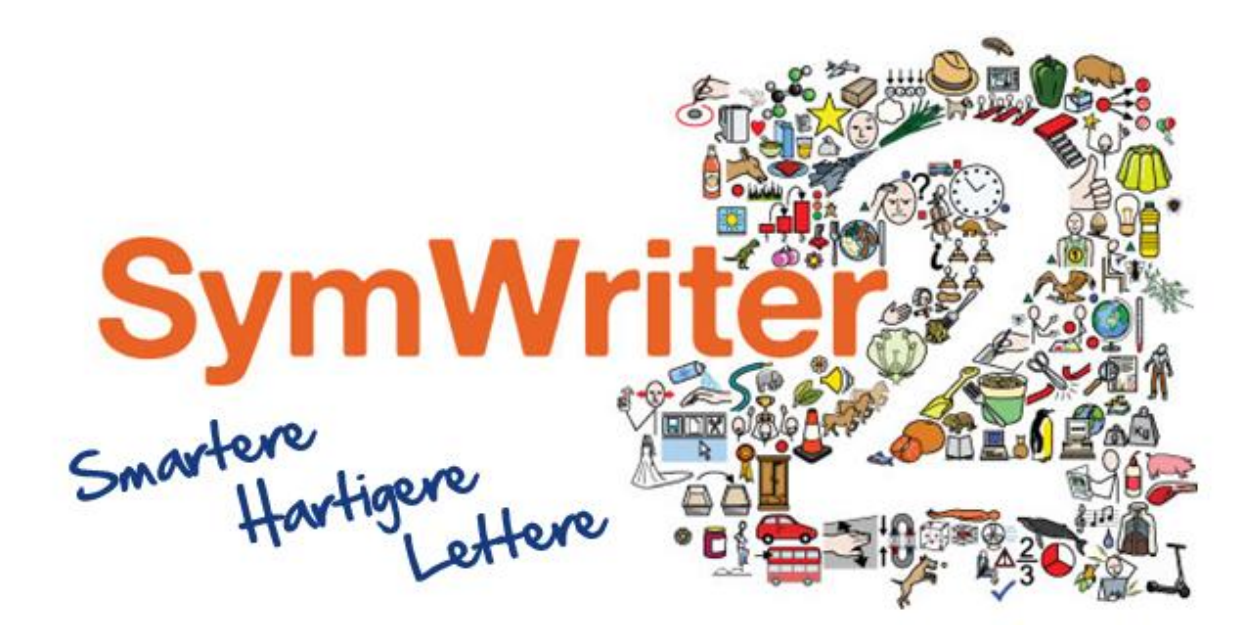

# Aktiveringsvejledning

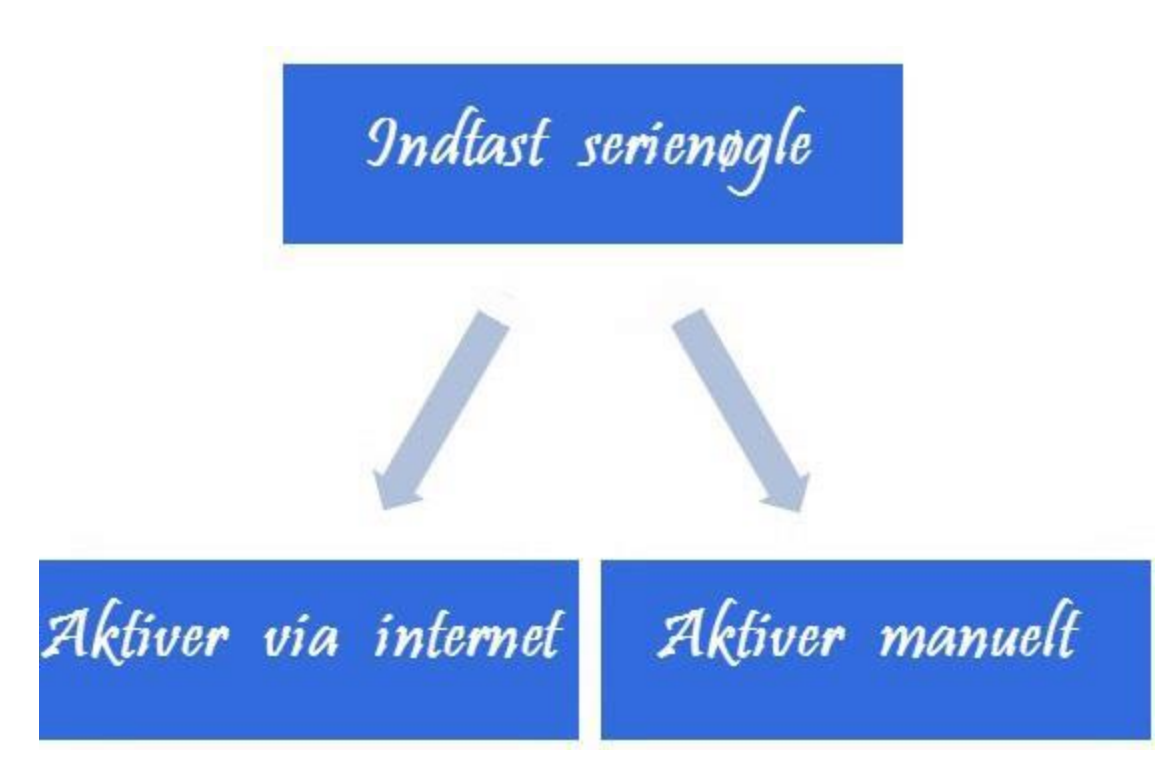

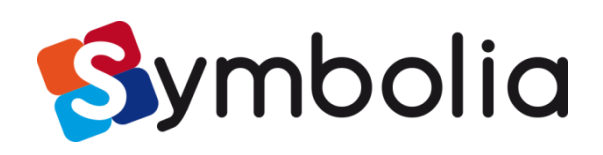

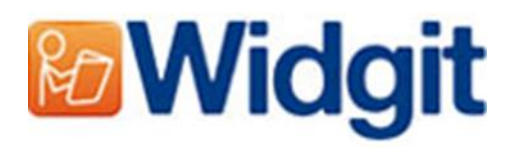

# Widgit Produktaktivering

Widgit Produktaktivering giver dig mulighed for at aktivere og administrere licenserne til dine Widgit-produkter. De produkter, der er dækket af produktaktiveringen er oplistet nedenfor (du har muligvis ikke licenser til at installere alle disse):

- Kommuniker: SymWriter 2 eller senere
- First Keys 3.3.18 eller senere
- Ordliste Administration
- Ekstra sprogpakker

Du kan åbne Widgit Produktaktivering gennem startmenuen eller fra følgende placering:

C:\Programmer\Widgit\Common Files\Aktivering

## Før aktivering

## Vær sikker på, at du er administrator på computeren

Du skal have administrative rettigheder for at aktivere ny software. Næsten alle hjemmebrugere er som standard administratorer på deres computere, men på en skole eller et arbejdsnetværk har du formentlig behov for at spørge din it-tekniker om at aktivere programmet for dig.

## Metoder til aktivering

#### 1. Aktivering over internet

Hvis din computer har en fungerende internetforbindelse, er internettet den hurtigste og mest effektive metode til aktivering.

Hvis du forsøger at aktivere programmet fra et skole- eller arbejdsnetværk, har du måske brug for oplysning om proxy server for at få aktiveringen til at fungere bedst muligt. Produktaktiveringen vil give dig mulighed for at indtaste disse oplysninger under aktiveringen.

### 2. Manuel aktivering

Hvis din computer ikke har en fungerende internetforbindelse, kan du stadig aktivere dine Widgitprodukter via en af metoderne for **'Manuel aktivering'** beskrevet nedenfor:

#### **Anvend en anden computer**

Hvis du har adgang til en computer, der har internetforbindelse, går du til http://activation.widgit.com på den computer og vælger **'Aktiver din installation'**.

#### **Telefonisk**

Symbolia support vil gerne hjælpe dig med at gennemføre en manuel aktivering over telefonen i åbningstiden.

Ring til (+45) 71 99 22 19 og gør opmærksom på, at du ønsker at foretage en manuel aktivering af dine produkter. Se trin 3.2 for flere informationer om manuel aktivering.

## Instruktioner til aktivering

## Trin 1: Åbn Widgit Produktaktivering

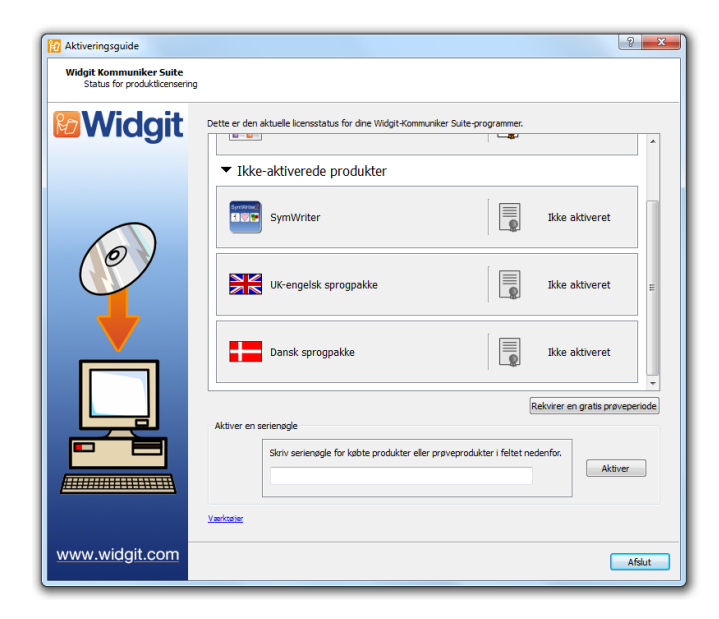

Når du åbner Widgit Produktaktivering, kan du:

**1.** se den aktuelle licensstatus for dine Widgit Kommuniker-suite produkter

**2.** se serienøglen for ethvert aktiveret product på maskinen

**3.** rekvirere en gratis prøvenøgle, der vil blive e-mailet til dig, hvis du ikke allerede har en licens til programmet

**4.** indtaste og aktivere en serienøgle til købte produkter eller prøveprodukter.

## Trin 2: Indtast en serienøgle til aktivering

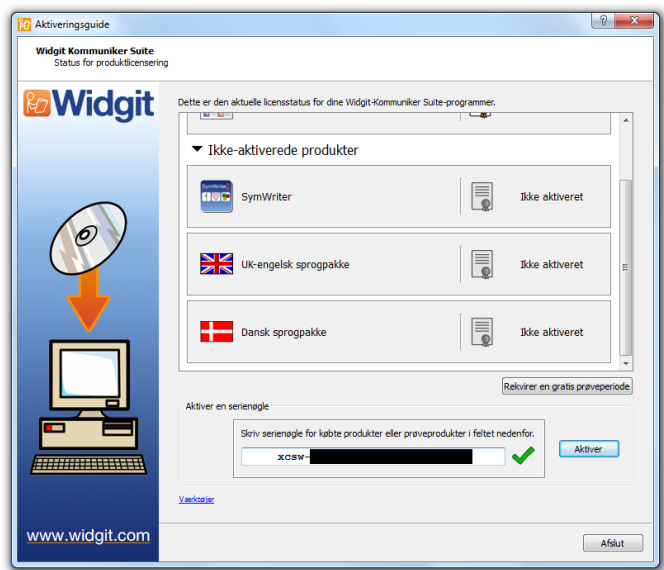

Du kan indtaste en nøgle til ethvert produkt, og den vil automatisk blive tjekket og verificeret. Et grønt tjekmærke eller et rødt kryds vil indikere, om du har indtastet en gyldig serienøgle.

Når du har indtastet din nøgle korrekt, klikker du på **'Aktiver'**.

På næste skærm kan du vælge din aktiveringsmetode.

## Trin 3.1: Internetaktivering

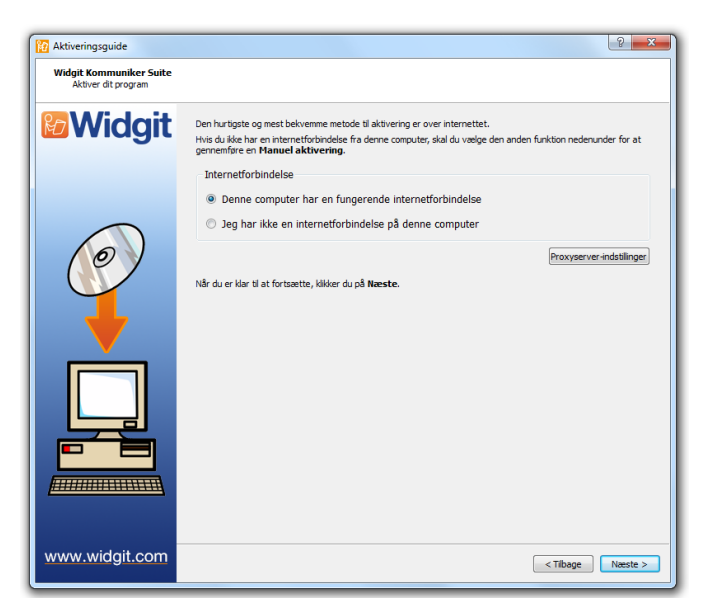

Som beskrevet ovenfor er internetaktiveringen den hurtigste og mest hensigtsmæssige metode til aktivering.

Hvis du har en fungerende internetforbindelse, vælger du den første metode.

Hvis du forsøger at aktivere programmet fra et skole- eller arbejdsnetværk, skal du måske give oplysninger om proxy server for at aktiveringen kan fungere korrekt. Klik på **'Proxy Server indstillinger'** for at indtaste disse.

Når du er klar til at fortsætte, klik på **'Næste'**.

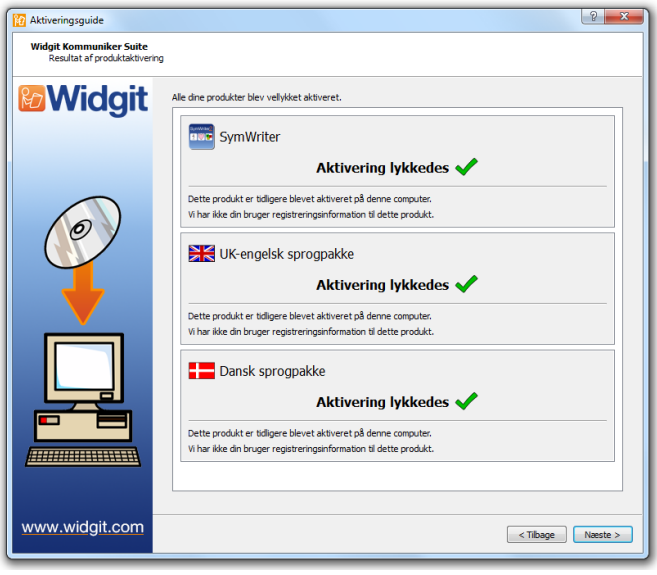

Resultaterne af din aktivering vil derefter blive vist.

Hvis din aktivering blev gennemført korrekt, klikker du på **'Næste'**. Du kommer nu tilbage til startsiden for aktivering, hvor du kan vælge at aktivere en anden nøgle eller at afslutte aktiveringsprocessen.

Hvis din aktivering ikke lykkes, kan der være et problem med din internetforbindelse. Du kan klikke tilbage for at gennemføre en **'Manuel aktivering**.

## Trin 3.2: Manuel aktivering

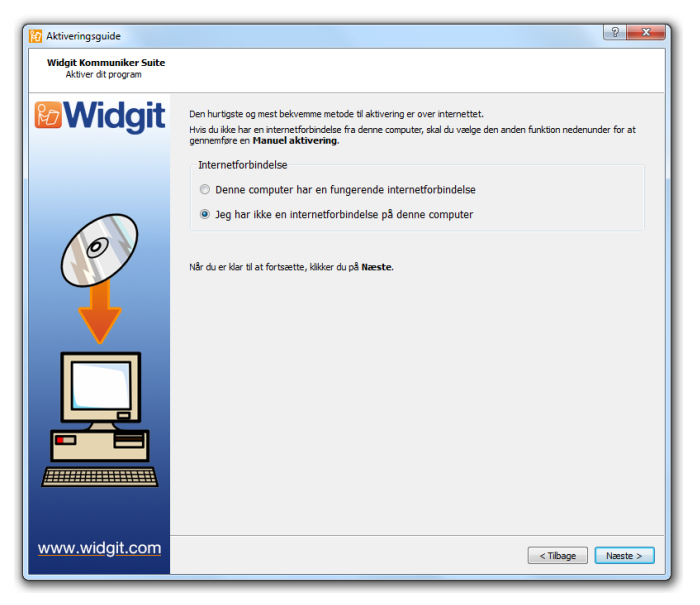

Hvis du ikke har en internetforbindelse fra den maskine, du forsøger at aktivere på, kan du vælge den anden metode og udføre en **'Manuel aktivering**.

Når du er klar til at fortsætte, klikker du på **'Næste'**.

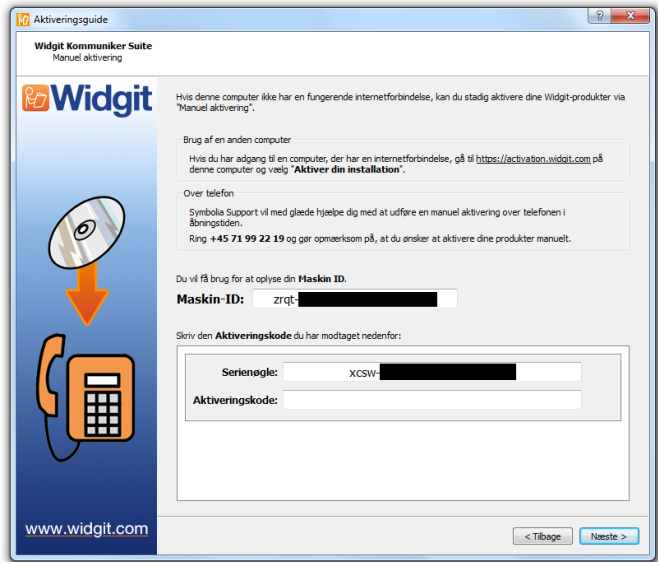

Du kan nu vælge at aktivere manuelt ved at anvende en anden computer eller telefonisk**.** 

For begge metoder har du brug for din **Serienøgle** og din unikke **Maskin-ID**, begge bliver vist på skærmen.

Begge metoder vil resultere i, at du får en **Aktiveringskode,** der er unik for din maskine og serienøgle. Du skal snarest muligt indtaste denne i **'Aktiveringskode'** boksen.

En gyldig kode vil sætte et grønt tjekmærke efter at være blevet verificeret. Klik derefter **'Næste'** for at aktivere.

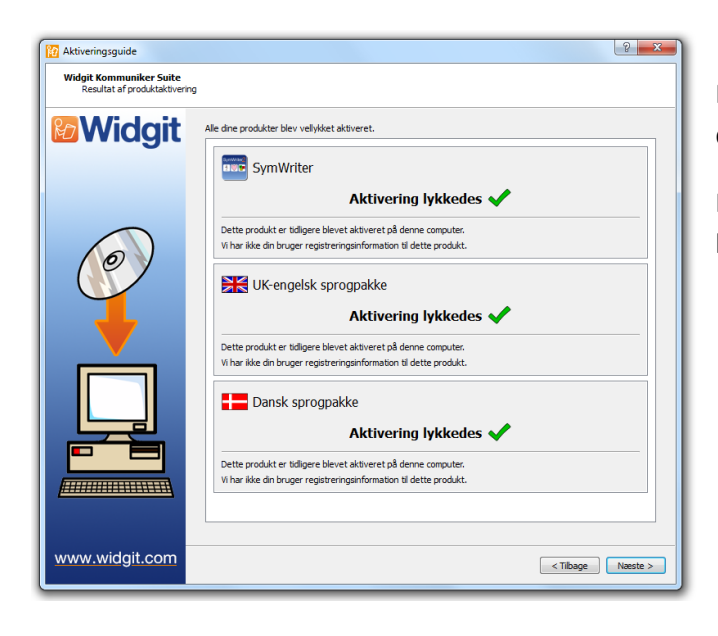

Resultaterne af dine aktiveringer vil derefter blive vist.

Hvis din aktivering er gennemført korrekt, klikker du på **'Næste'**.